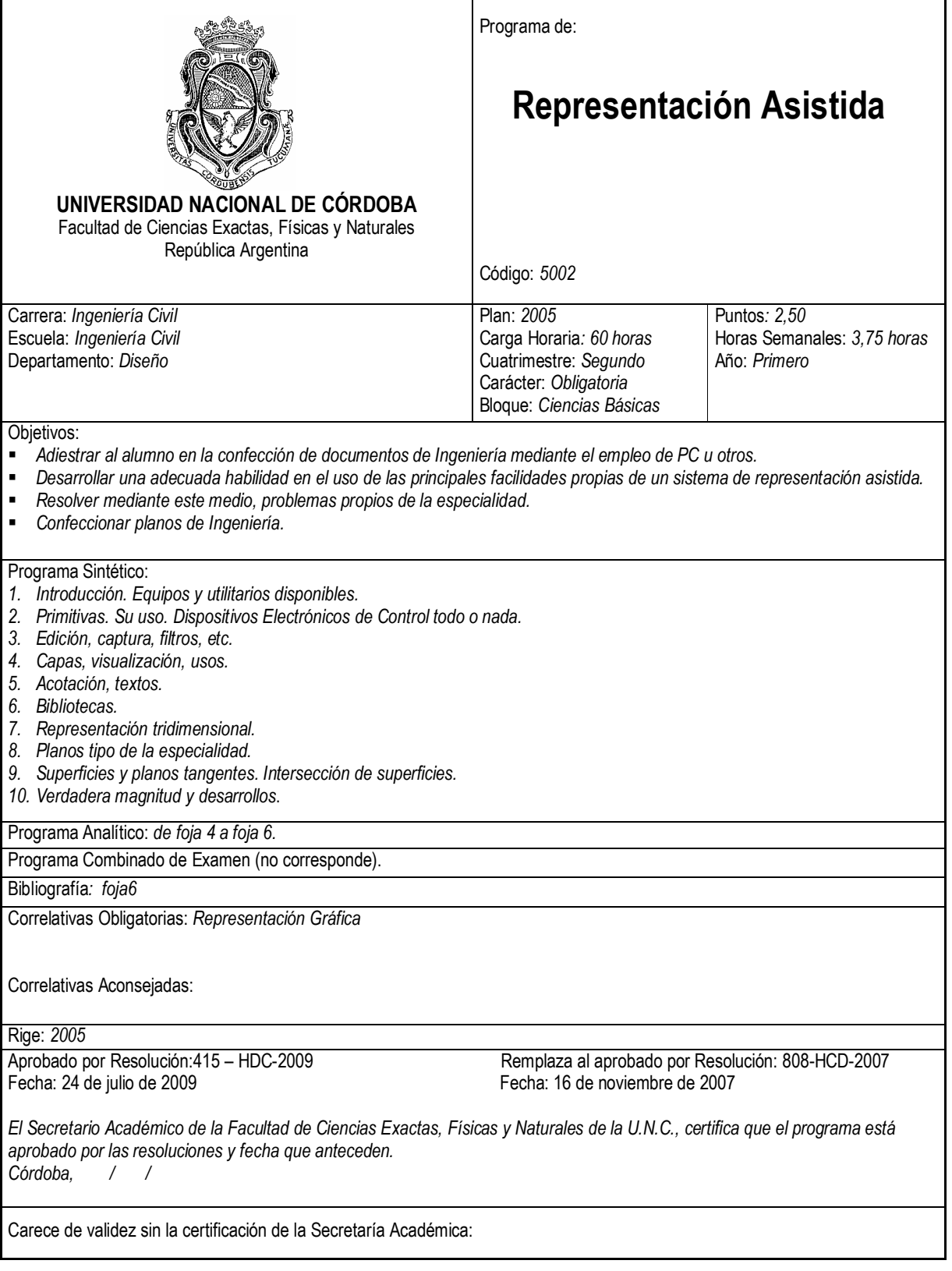

#### LINEAMIENTOS GENERALES

Representación Asistida es una actividad curricular que pertenece al primer año (segundo cuatrimestre) de la carrera de Ingeniería Civil. Durante el cursado de la signatura el Alumno desarrollará la competencia básica de comprender y aprender el manejo de la representación asistida, no sólo como una herramienta de aplicación, sino como una adecuada tecnología para resolver problemas de ingeniería asociados al diseño.

A tal efecto, durante las actividades programadas por la Cátedra el Alumno irá desarrollando las siguientes competencias específicas:

- 1. Conocer la estructura común de todo software de diseño asistido, para comprender las características de los distintos sistemas de CAD y familiarizarse rápidamente con ellos, a fin de evaluar sus prestaciones.
- 2. Desarrollar, paulatinamente, la capacidad de la representación asistida, aplicando todo el potencial de CAD, tanto en la representación bidimensional (2D), como en la tridimensional (3D).
- 3. Discernir el modelo soporte necesario y su configuración, atendiendo a la finalidad del mismo, ya sea para la realización de cálculos, para cómputos métricos, etc.

Claro está que para posibilitar tales logros, el Alumno debe haber aprobado previamente las asignaturas correlativas. Ello supone un conocimiento previo adecuado de contenidos necesarios para los nuevos aprendizajes.

Desde el punto de vista de la naturaleza de los contenidos que se imparten, ellos se pueden ubicar en tres grupos, a saber:

- 1. Representación bidimensional: que provee al Alumno de la metodogía apropiada para dibujar objetos en el plano de dos dimensiones. Comúnmente se la conoce como "CAD en 2D".
- 2. Geometría tridimensional: que provee al Alumno de conceptos, propiedades y métodos para poder interpretar y manejar el espacio tridimensional..
- 3. Representación tridimensional: comúnmente llamada "CAD en 3D". Permite la construcción de entidades tridimensionales con los comandos de 3D.

Para asimilar los correspondientes contenidos, el Alumno debe comprender y aplicar lo aprendido en los otros grupos de contenidos, para potenciar de manera eficaz, su capacidad de construir cuerpos en el espacio.

En síntesis, la actividad curricular toda, propende a desarrollar en el Alumno la capacidad de aplicar eficientemente un software de CAD que resuelva los problemas inherentes a la elaboración de documentación gráfica de su especialidad. Todas estas competencias adquiridas tendrán una inmediata aplicación práctica en otras asignaturas y en su desempeño profesional.

# METODOLOGIA DE ENSEÑANZA

El dictado de clases es teórico- práctico y se lleva a cabo en el Laboratorio de Diseño Asistido. Se consideran tres tipos de conocimiento a alcanzar por el Alumno, a saber: conceptual, sintáctico y operativo.

Cuando se inicia un contenido temático nuevo, el Docente introduce los conceptos teóricos básicos conceptuales y sintácticos con auxilio de un proyector multimedia, conectado a su computadora y una pizarra próxima al mismo. Indica, además, la bibliografía a consultar.

El conocimiento operativo, que involucra la competencia de resolver situaciones concretas planteadas en las consignas de cada trabajo, se logra paulatinamente durante el desarrollo de las actividades prácticas que se llevan a cabo con las computadoras del Laboratorio. Estas actividades se refuerzan con dos horarios semanales, de asistencia no obligatoria, de dos horas cada uno, que la Cátedra destina para consulta y práctica con los equipos del Laboratorio y mediante las tareas extra áulicas que desarrolla el Alumno fuera de la Facultad.

El cronograma de actividades es puesto en conocimiento del Alumno al inicio del cuatrimestre y cubre un total de 6(seis) Trabajos Prácticos y 3(tres) Parciales más los recuperatorios que correspondan en cada caso.

# **EVALUACION**

## Condiciones para la promoción de la materia

- 1.- Tener aprobadas las correlativas: "Representación Gráfica" e "Informática".
- 2.- Asistir a, por lo menos, el 80% de las clases.
- 3.- Tener aprobado el 100% de los trabajos prácticos que se desarrollen en el curso. (Cada trabajo se calificará como "aprobado" o "reprobado".
- 4.- Tener aprobado el 100% de las 3 (tres) evaluaciones parciales previstas o de los recuperatorios que correspondan. (Se considera aprobada la evaluación parcial calificada con cuatro o más puntos).
- 5.- Tener aprobada la Carpeta de Trabajos Prácticos,
- 6.- Los requisitos precedentes y los eventuales recuperatorios deberán cumplimentarse dentro del período correspondiente al segundo cuatrimestre.

# Recuperación de Parciales y Trabajos Prácticos

- 1. El Alumno podrá recuperar 1 (un) trabajo práctico de los tres primeros y 1 (uno) de los restantes trabajos prácticos. Se han previsto 6 (seis) trabajos prácticos en total.
- 2. Podrá, también, recuperar solamente uno de los tres parciales previstos. Conforme a ello el Primer Recuperatorio corresponderá al Primer o Segundo Parcial, mientras que el Segundo (y último) Recuperatorio se reservará exclusivamente para aquellos Alumnos que reprobaron únicamente el Tercer Parcial.

## Requisitos para la Regularidad

El Alumno adquirirá la condición de Regular si hubiera aprobado: los dos primeros parciales, la totalidad de los Trabajos Prácticos, la Carpeta correspondiente y hubiera cumplido con el 80% (como mínimo) de la asistencia a clases. En el caso de que no cumpla con alguna o alguna de esas condiciones, adquirirá la condición de Alumno Libre.

# PROGRAMA ANALITICO

# CONTENIDOS TEMATICOS

## Unidad 1. Introducción. Equipos y utilitarios disponibles.

Periféricos de entrada y salida. Teclas especiales. Mouse.Entorno de trabajo. Introducción de órdenes. Mensajes operativos. Barras de herramientas. Creación y gestión de los archivos de dibujo. Sistemas de coordenadas rectangulares y polares. Absolutas y relativas.

### Unidad 2. Primitivas. Su uso.

Comandos de visualización (Zoom y Encuadre). Diferentes tipos. Comandos básicos de dibujo (Línea, Líneas Infinitas, Círculo y Arco). Otros comandos de dibujo (Rectángulo, Polígono, Polilínea, Elipse, Punto y Spline). Referencia a objetos. Selección automática. Modificación del tamaño y color de la caja de selección. Configuración del entorno de trabajo. Preferencias (Opciones: Rendimiento, General, Visualización y Dispositivo). Ayudas para el dibujo (Límites, grilla, modo ortogonal, forzado del cursor, ventana de texto, etc.

### Unidad 3. Edición, captura, filtros, etc.

Modos de selección de entidades u objetos. Diferentes ventanas y polígonos de selección. Agrupación de objetos. Comandos de edición básicos (Borrar, Equidistancia, Desplazar, Copiar, Recortar, Alargar, Empalme y Chaflán). Otros comandos de edición (Modificar propiedades, Estira, Factor escala, Girar, Longitud, Partir y Simetría). Matrices rectangulares y polares. Distribución de las copias en el dibujo. Edición con pinzamientos. Comandos de consulta (Coordenadas punto, Distancia, Área, Lista, Propiedades Físicas, Tiempo, Estado y Establecer).

### Unidad 4. Capas, visualización, usos.

Creación, eliminación y selección de capas. Asignación de colores y tipos de línea. Activación, congelamiento y bloqueado de una capa. Modificación de las propiedades de una capa. Cambio de capa de un objeto. Construcción de tramados o sombreados (estandarizados o definidos por el usuario), dentro de unas capa. Edición de tramados.

#### Unidad 5. Acotación. Textos.

Textos de una sola línea. Definición de estilos de texto. Escritura de textos. Selección de estilo, dimensiones y justificación. Modificación de un texto existente (Contenido, dimensiones y posición en el dibujo). Texto multilínea. Fuente, altura y justificación. Modificación de un texto multilínea, (contenido, fuente y altura), empleando el editor completo. Modificación de la posición y distribución de las líneas de texto. Acotación. Diseño de estilos y subestilos de cotas. Configuración de los parámetros de Geometría, Formato y Anotación. Modificación de estilos y actualización de cotas. Acotación lineal en serie y en paralelo. Trazado de directrices con textos explicativos. Acotación angular. Acotación de radios y diámetros.

#### Unidad 6. Bibliotecas.

Bloques. Concepto. Creación e inserción de bloques dentro del dibujo. Redefinición. Bloques con atributos. Concepto. Definición de atributos. Creación e inserción de bloques con atributos. Edición de atributos. Exportación de bloques como archivos externos al dibujo. Importación e inserción de bloques externos, en el dibujo. Utilización de librerías.

#### Unidad 7. Representación Tridimensional.

Sistemas de coordenadas rectangulares, cilíndricas y esféricas en tres dimensiones. Visualización en tres dimensiones. Direcciones de proyección paralelas a los ejes coordenados. Isometrías. Direcciones definidas por el usuario. Icono de coordenadas. Visualización por ventanas múltiples. Configuración de ventanas en mosaico. Sistemas de coordenadas (universales y personales). Definición, guardado y recuperación de sistemas de coordenadas personales. Sólidos como formas primitivas (Prisma rectangular, Cuña, Cono,

#### Representación Asistida Página 5 de 7

Cilindro, Esfera y Toroide). Variables que influyen en la representación de un sólido. Construcción de sólidos a partir de formas bidimensionales (Extrusión y Revolución). Perspectiva Polar. Obtención de diferentes perspectivas en función de las posiciones del objeto y del punto de vista. Operaciones en tres dimensiones (Matrices, Simetría, Giro y Alineación).

# Unidad 8. Planos tipo de la especialidad.

Contenidos y representación en los planos de la especialidad. Organización de la información gráfica. Planillas. Referencias. Carátulas. Posibilidades para imprimir la documentación gráfica. Entornos de trabajo: espacio modelo y espacio papel. Edición y visualización de objetos en las diferentes ventanas a imprimir. Configuración de la impresión de acuerdo a: equipo, tamaño y orientación del papel, escala y espesores de línea. Previsualización e impresión.

# Unidad 9. Superficies y planos tangentes. Intersección de superficies.

Curvas, generación. Superficies, generación y clasificación. Líneas de una superficie. Superficies regladas desarrollables. Convolutas. Conos y cilindros como casos de convoluta. Superficies regladas no desarrollables. Superficies de plano director. Cuádricas. Superficies generadas como conjunto de mallas cuadrangulares en un programa de CAD. Modos de generación. Concepto de plano tangente. Trazado de planos tangentes a conos y cilindros. Secciones planas de los conos de segundo orden. Naturaleza de la sección. Intersección de conos y/ o cilindros circunscritos a una misma esfera. Obtención de porciones sólidas y secciones, mediante los comandos Corte y Sección. Obtención de porciones sólidas, aplicando los comandos de las operaciones booleanas, (Unión, Substracción e Intersección).

### Unidad 10. Verdadera magnitud y desarrollos.

Verdaderas magnitudes de las aristas, caras y ángulos de un poliedro. Propiedades de las transformadas. Desarrollo de una superficie cónica. Casos de cono oblicuo y de cono recto. Desarrollo de una superficie cilíndrica.

# ACTIVIDADES PRÁCTICAS

Los Trabajos Prácticos se desarrollarán con las computadoras del Laboratorio de Diseño Asistido. Eventualmente se completarán con otros equipos que el Alumno disponga, fuera de la Facultad.

# 1. Trabajo Práctico Nº 1: Representación de una Planimetría.

Comprende la resolución de problemas inherentes a la representación bidimensional de un conjunto de entidades planas interrelacionadas entre sí. Ello involucra: el manejo de coordenadas rectangulares y polares, el empleo de comandos de visualización, dibujo y edición en CAD en 2D y la posterior impresión del trabajo en el entorno de espacio modelo, fuera del horario de clases.

# 2. Trabajo Práctico Nº 2: Plantas y cortes.

Comprende la resolución de problemas inherentes a la representación bidimensional de un conjunto de objetos tridimensionales interrelacionados entre sí. Para ello, además de los comandos requeridos para la elaboración del TPNº 1, deben aplicarse los comandos para diseñar y ubicar en el dibujo, los diferentes estilos de texto, cota y sombreado exigidos por la consigna. Posteriormente y fuera del horario de clases, se imprime el trabajo en el entorno de espacio modelo.

# 3. Trabajo Práctico Nº 3: Plano tipo de la especialidad.

Comprende la resolución de problemas que se presentan al elaborar un plano de la especialidad. Esto es: distribución de la información gráfica, de las planillas y de las referencias. Además: confección de la carátula normalizada. Por otra parte, además de los conocimientos utilizados para la elaboración del TPNº 1 y TPNº 2, se requiere de los necesarios para la definición y posterior inserción en el dibujo de bloques y sus atributos, algunos construidos en el mismo archivo de dibujo y otros contenidos en

librerías "exteriores" al mismo. El plano se imprime en el entorno de espacio papel, utilizando varias ventanas de visualización a diferentes escalas.

# 4. Trabajo Práctico Nº 4: Representación en tres dimensiones.

Comprende la resolución de los problemas que surgen al representar mediante CAD en 3D, empleando diferentes puntos de vista, un conjunto de objetos tridimensionales, a partir de los datos bidimensionales (plantas, vistas, cortes, detalles, etc.), provistos por la consigna del trabajo práctico.

Además del conocimiento de los comandos de CAD en 2D, se necesita de la aplicación de comandos específicos de CAD en 3D, tales como: definición de sistemas de coordenadas personales, comandos de extrusión y corte, operaciones booleanas, etc. También, se requiere insertar bloques tridimensionales provistos por una librería "externa" al archivo de dibujo. El trabajo se imprime en el entorno de espacio papel.

# 5. Trabajo Práctico Nº 5: Construcción de sólidos que se intersecan.

Comprende la resolución de los siguientes problemas: 1) Definición y medición de las dimensiones necesarias y suficientes de objetos tridimensionales provistos por la Cátedra, a fin de poder construir los sólidos que los representen en el espacio tridimensional. 2) Aplicación de los comandos de CAD en 3D adecuados para la construcción de tales objetos y de sus intersecciones, utilizando las propiedades geométricas que correspondan en cada caso. El trabajo se imprime en el entorno de espacio papel.

# 6. Trabajo Práctico Nº 6: Superficies y Desarrollos.

Comprende la resolución de los siguientes problemas: 1) Generación de superficies provistas por el Software, entre las líneas indicadas en los datos del trabajo práctico. 2) Aplicación de los métodos geométricos específicos, para la construcción en el archivo de dibujo, de los desarrollos pedidos por la consigna. 3) Representación, de los desarrollos y de las vistas, exigidos como resultado. El trabajo se imprime en el entorno de espacio papel, empleando las escalas indicadas para cada caso.

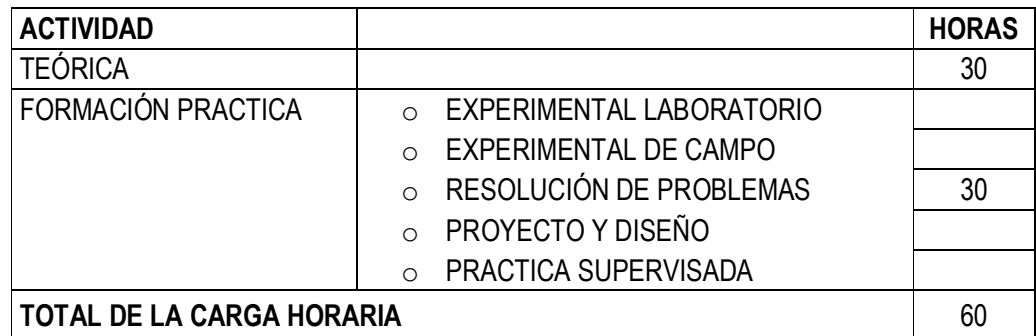

# DISTRIBUCION DE LA CARGA HORARIA

#### **BIBLIOGRAFIA**

- Castellano, A. Lecciones de AutoCAD 2000. (Año 2004). Editorial UNIVERSITAS. Córdoba.
- Castellano, A. AutoCAD 2000. Entidades Tridimensionales. (Año 2004). Editorial UNIVERSITAS. Córdoba.
- Castellano, A y González, J. Curvas y Superficies. (Año 2005). Editorial UNIVERSITAS. Córdoba.
- Jordi Cros. AutoCAD 2000 Práctico. (Año 1999). INFORBOOK'S S. L. Barcelona.
- Jordi Cros. AutoCAD Práctico 2000-2000i. (Año 2001). INFORBOOK'S S. L. Barcelona.
- Izquierdo Asensi, F. Geometría Descriptiva Superior y Aplicada. (Año 1980). Dossat. Madrid.